Students have a new way to enter their Authorization for Release of Financial Information (FERPA) and this new release gives permission to Student Accounts, Cashiers and Financial Aid. Direct students to log into WINS and click on their Student Financial Account. Then they will click on Account Inquiry. This is where they will see the Release of Financial Information.

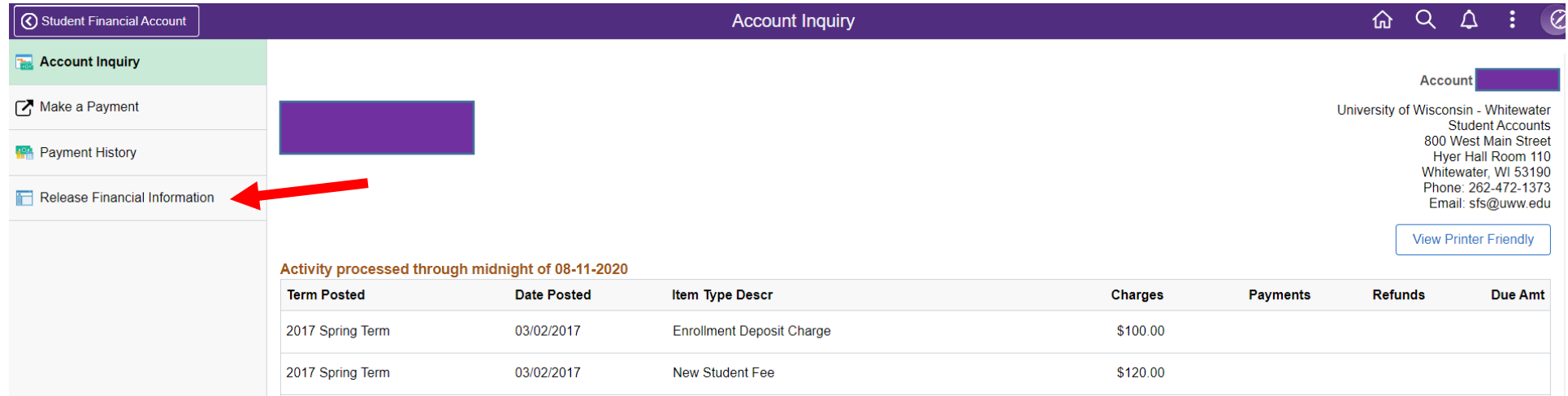

When they click on it, the following options appear and they can choose Release Finanial Information and an area will open where they can enter the names.

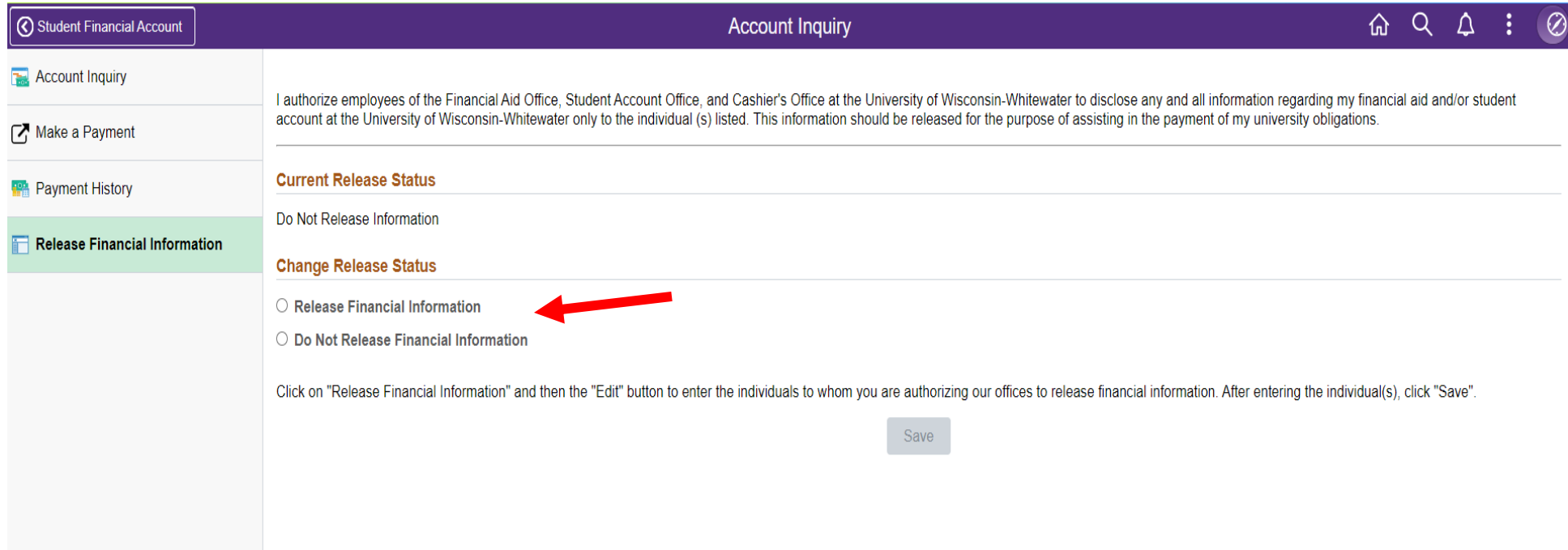